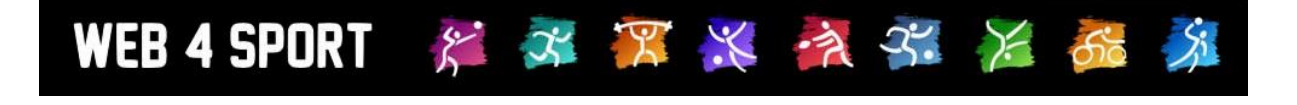

# **System-Updates Oktober 2015**

<http://www.web4sport.de/> [http://www.HenkeSoftware.de](http://www.henkesoftware.de/)

Henke<br>Software

## **Inhaltsverzeichnis**

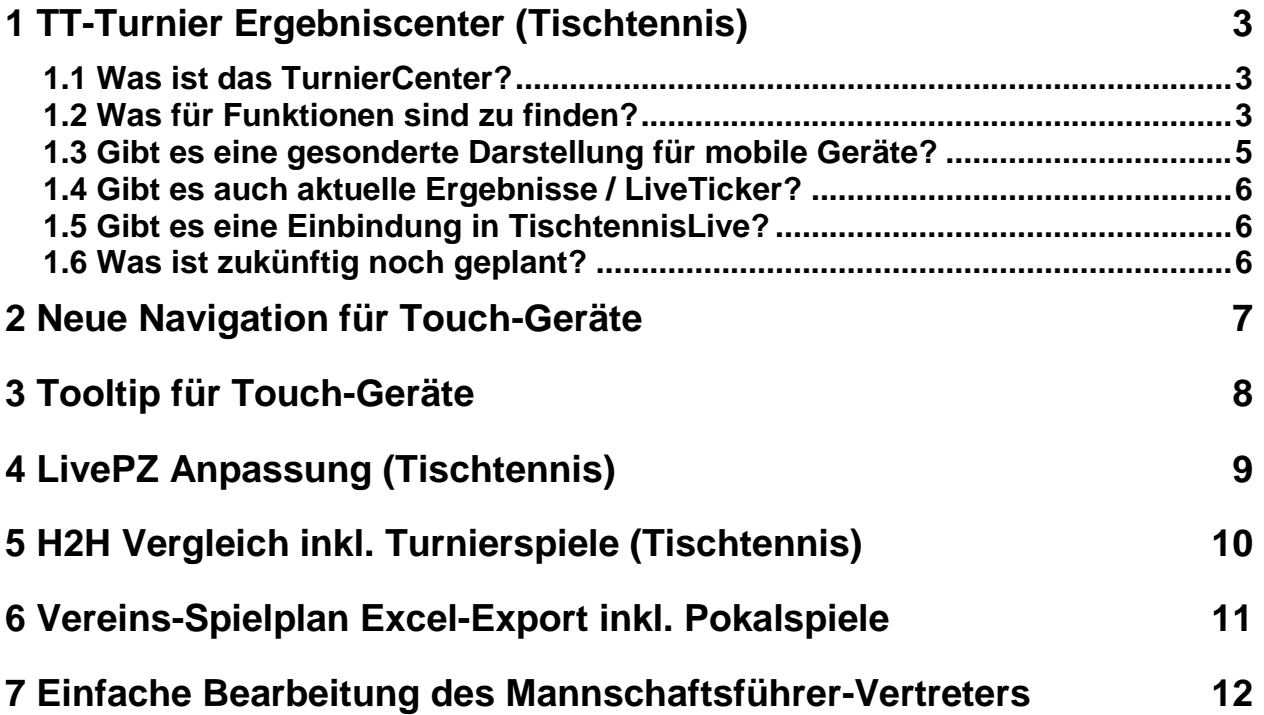

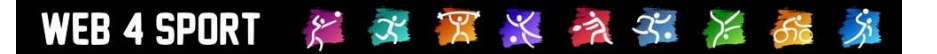

## **1 TT-Turnier Ergebniscenter (Tischtennis)**

#### **1.1 Was ist das TurnierCenter?**

Henke Software bietet mit TT-Turnier und TischtennisLive ein System an, welche sowohl für die Planung eines Turnieres, die Online-Anmeldung, als auch die Veröffentlichung von Ergebnissen bedienen kann. Das Ergebnis-Center bietet eine neue Darstellung der Turniere und Ergebnisse.

Sie erreichen das TurnierCenter über die folgende Adresse:

#### **[http://www.TT-TurnierCenter.de](http://www.tt-turniercenter.de/)**

Bitte beachten Sie, dass im TurnierCenter die gleichen Daten angezeigt werden wie im TischtennisLive-Turnierplaner. Die Darstellung wurde hierbei jedoch überarbeitet, verbessert und aus dem "Rahmen" TischtennisLive für eine eigene Darstellung los gelöst.

#### **1.2 Was für Funktionen sind zu finden?**

Das TurnierCenter bietet auf der Startseite eine Übersicht über die zuletzt abgeschlossen (z.B. gerade laufenden) Turniere mit gemeldeten Ergebnissen, aber auch die nächsten Turniere.

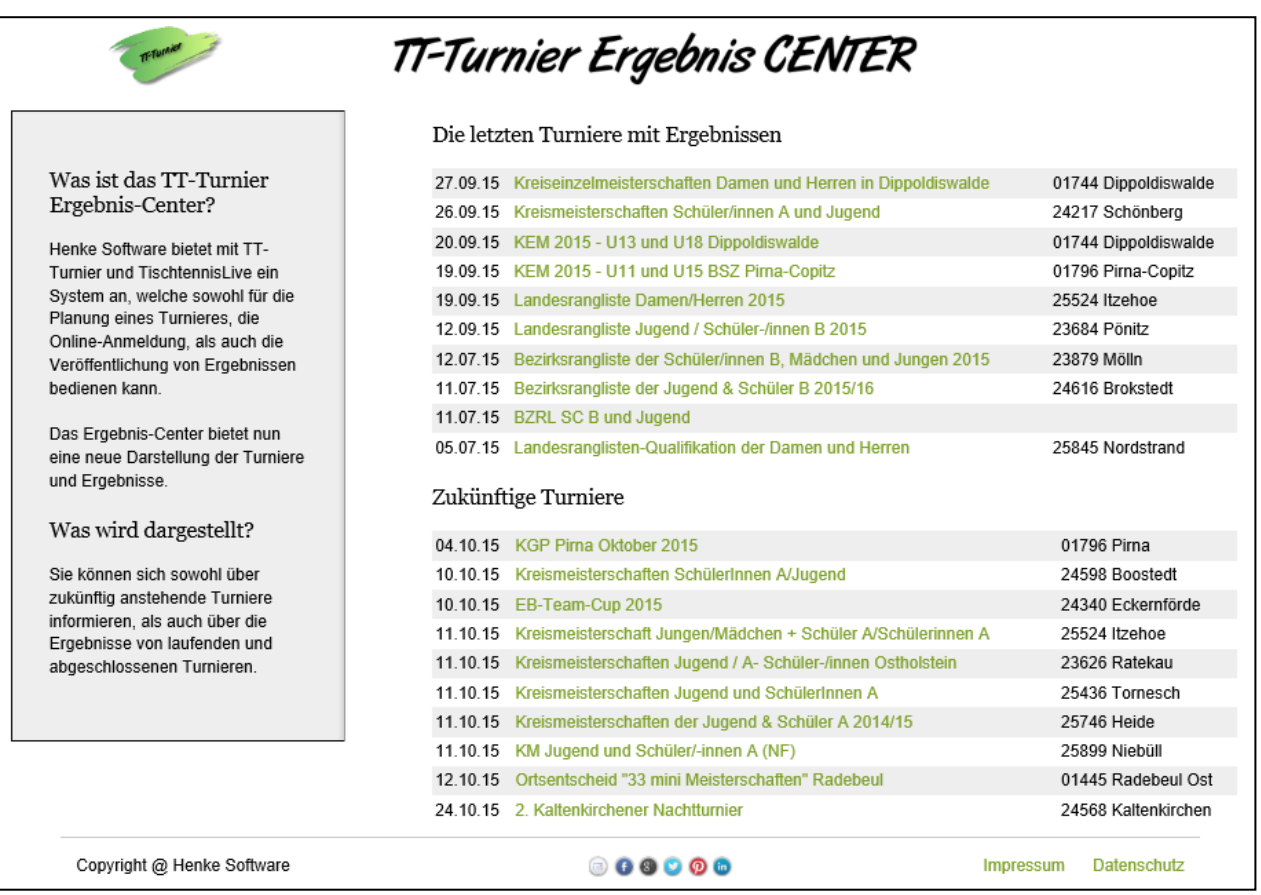

Mit einem Klick auf eines der Turniere kommen sie zu der Detailansicht mit allen Daten des gewählten Turnieres und den Ergebnissen.

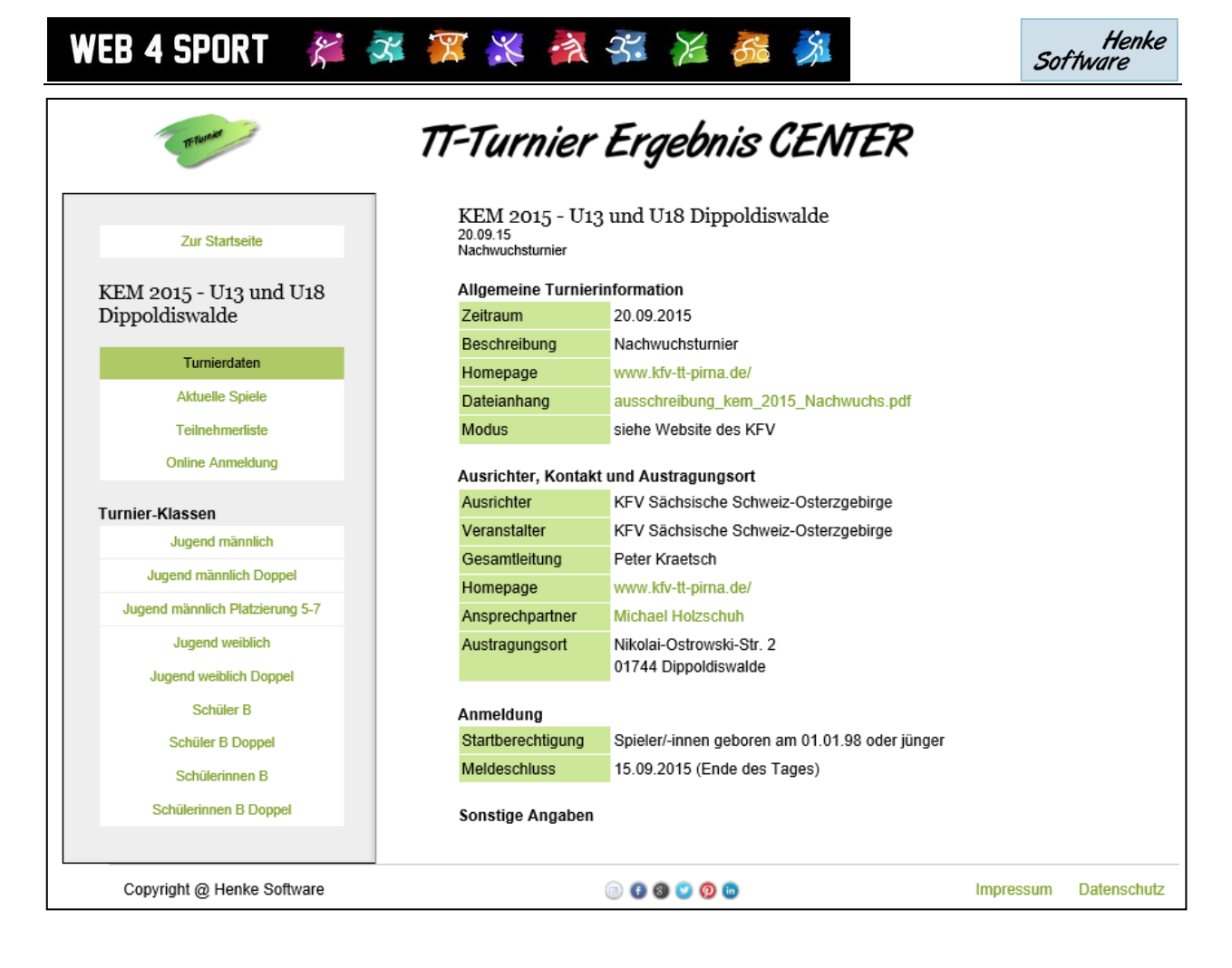

Über die linke Navigation können sie verschiedene Informationen und die Turnierklasse auswählen. Über die Turnierklassen finden sie dann auch die Ergebnisse, welche als Liste, Matrix/Tabelle oder KO-Baum dargestellt werden.

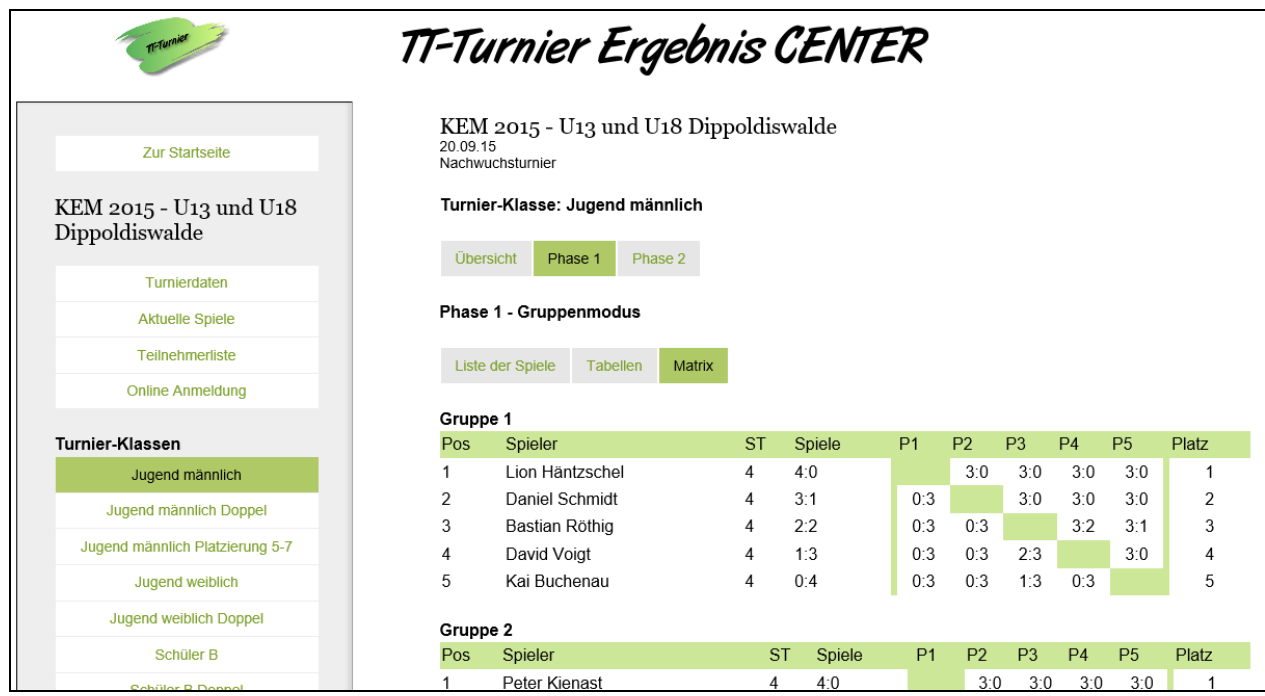

#### Henke **Software**

# WEB 4 SPORT & X X X X X X 66

#### **1.3 Gibt es eine gesonderte Darstellung für mobile Geräte?**

Das gesamte Layout vom TurnierCenter ist bereits so gestaltet, dass keine gesonderte Darstellung für mobile Geräte (Smartphone / Tablet) notwendig ist.

- 1.) Die Größe der Darstellung passt sich der Displaygröße des Gerätes an. Wenn sie die Seite mit einem Smartphone aufrufen, wird die Navigation auf der linken Seine "eingefahren" und macht Platz für den Inhalt. Auf Knopfdruck können sie die Navigation dann einblenden (siehe Screenshot unten).
- 2.) Die gesamte Navigation wurde für Touch-Geräte optimiert. Sowohl Leisten und Listen als auch die Buttons sind leicht per Touch, aber auch sehr gut per Maus zu bedienen. Darüber hinaus können auch "Tooltips" (kleine Hinweis) per Touch angezeigt werden.
- $\rightarrow$  Smartphone Darstellung (die Navigation ist ausgeblendet): TT-Turnier  $\equiv$  Navigation Ergebnis CENTER KEM 2015 - U13 und U18 Dippoldiswalde 20.09.15 Nachwuchsturnier Turnier-Klasse: Jugend männlich Übersicht Phase 1 Phase 2 Phase 1 - Gruppenmodus Liste der Spiele Tabellen Matrix Gruppe 1 Spiel Spieler 1 Spieler<sub>2</sub> Sätze Ergeb. Kai Buchenau David Voigt  $-2 - 7 - 2$  $0:3$ (TTC)  $(COL)$ Lion Häntzschel -- Freilos -- $5<sup>5</sup>$ (KÖN) 9 Daniel Schmidt Bastian Röthig  $+6 + 4 + 3$  $3:0$  $(GRA)$ (WES) 13 Lion Häntzschel David Voigt  $+2 +4 +1$  $3:0$ (KÖN)  $(COL)$  $17$ Daniel Schmidt Kai Buchenau  $+10 +4 +5$  3:0 (GRA)  $(TTC)$  $21$ Bastian Röthig -- Freilos --(WES) 25 Lion Häntzschel Kai Buchenau  $3:0$  $+2+1+6$ (KÖN) (TTC) 29 Bastian Röthig David Voigt  $+10 - 9 - 7$  3.2
- $\rightarrow$  Smartphone Darstellung (nach dem Klick auf "Navigation"):

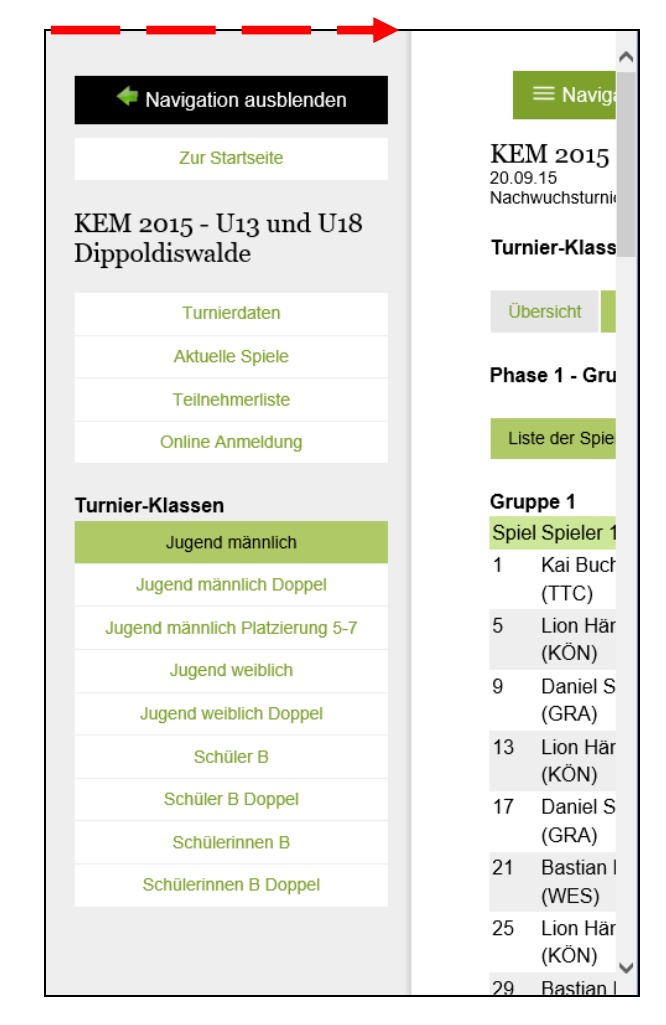

#### 岁年男长夜子 米茄 **WEB 4 SPORT**

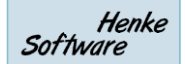

#### **1.4 Gibt es auch aktuelle Ergebnisse / LiveTicker?**

Sie finden zu jedem Turnier den Button "Aktuelle Spiele". Hier werden die letzten 20 Spiele abgebildet, welche in dem Turnier absolviert wurden.

Eine unablässige Voraussetzung ist hierfür natürlich, dass eine regemäßige Übermittlung der Ergebnisse aus TT-Turnier erfolgt.

#### **1.5 Gibt es eine Einbindung in TischtennisLive?**

Bei der Turnierdarstellung in TischtennisLive finden sie ab sofort einen Link, der sie direkt zu diesem Turnier im TurnierCenter führt.

#### **1.6 Was ist zukünftig noch geplant?**

Die aktuelle Entwicklung vom TurnierCenter bildet die erste Version, wir haben jedoch bereits einige Erweiterungen geplant, welche mittel- und langfristig umgesetzt werden.

Mittelfristige Erweiterungen:

- Suchfunktion für Turniere mit verschiedenen Kriterien
- Suchfunktion für Spieler
- Deutschlandkarte für die Anzeige von Turnieren
- Online-Turnieranmeldung (bislang nur über TischtennisLive)

Langfristige Erweiterungen im TurnierCenter:

- Erstellung und Bearbeitung von neuen Turnieren (bislang nur über TischtennisLive)

Langfristige Erweiterungen in TT-Turnier:

- Automatische und zyklische Übermittlung der Ergebnisse (Liveticker 2.0)
- Übermittlung weiterer Daten aus TT-Turnier an das TurnierCenter (Bezeichnungen wie Phasenname, KO-Rundenname, Tischangaben)
- Sonderübermittlung der aktuellen Spiele (auch laufende Spiele)

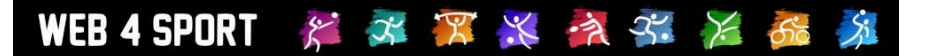

## **2 Neue Navigation für Touch-Geräte**

In den letzten 2 Jahren ist die Zahl der mobilen Geräte (Smartphone / Tablet) beim Besuch von mobilen Webseiten stark angestiegen. Neben den oftmals kleineren Displays ist die Touch-Bedienung eine wichtige Änderung, welcher wir nun Rechnung tragen wollen.

Im öffentlichen Bereich des Systems haben die bisherigen Navigationsleisten umgestellt, so dass aus Auswahl per Touch besser möglich wird.

#### **Bisherige Navigationsleiste:**

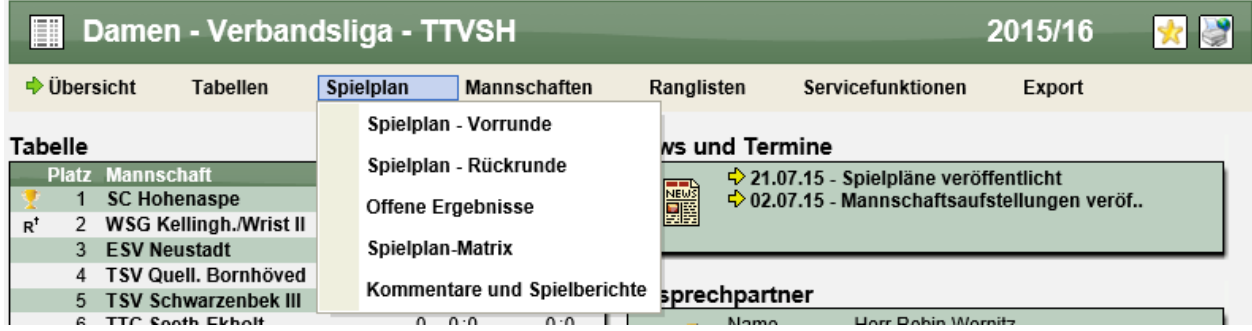

#### **Neue Navigationsleiste:**

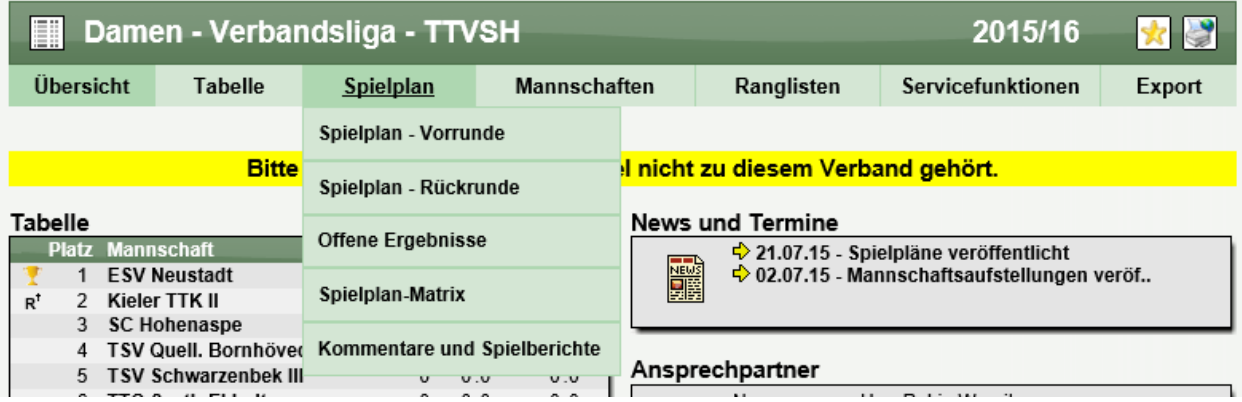

Die neue Navigationsleiste kann nun einfach per Maus und per Touch bedient werden. Darüber hinaus kommt diese neue Lösung ohne JavaScript aus, wodurch die allgemeine Akzeptanz sichergestellt ist.

In einem der nächsten Updates wird diese neue Form der Navigationsleiste auf das gesamte System (inkl. Verwaltungsbereich ausgeweitet.

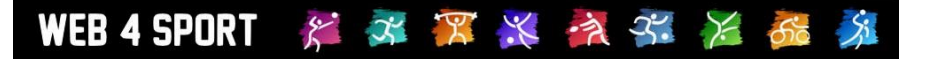

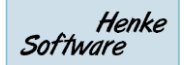

## **3 Tooltip für Touch-Geräte**

Ein weiteres Handicap für Touch-Geräte sind die standardmäßigen Tooltips (kleine Hinweistexte). Die Darstellung dieser Texte haben wir jetzt aufgewertet, so dass auch bei einem "touch" der Tooltip angezeigt wird.

Tooltip bisher (nur per Maus):

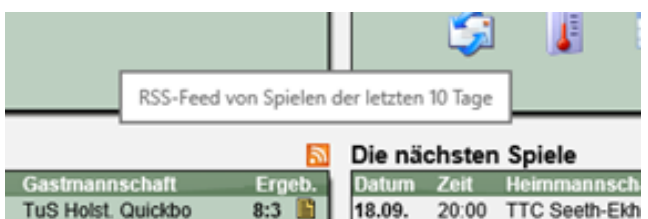

Neuer Tooltip (Touch und Maus):

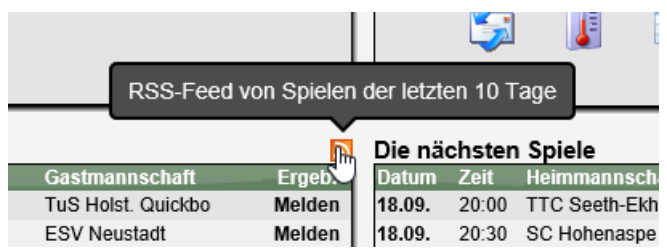

Dieser Tooltip wird nun auch angezeigt, wenn das Icon per Touch "berührt" wird.

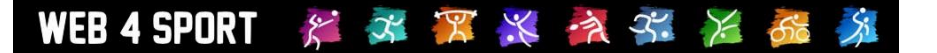

## **4 LivePZ Anpassung (Tischtennis)**

Bereits Ende Juli 2015 wurde die Berechnung der LivePZ angepasst und mit den beteiligten Verbandsvertretern abgestimmt. Diese Anpassung möchten wir jetzt offiziell bekannt geben.

- **Welcher Bereich wurde geändert?** Die Erst-Einstufung der Spieler
- **Was wurde im Detail geändert?**

Bei der Ersteinstufung wird auf die Aufstellung des Spielers in der Mannschaftsaufstellung zurückgegriffen. Entsprechend wird ein Startwert vergeben. Spielt sich dieser Spieler jedoch während seiner ersten Halbrunde in einer höheren Mannschaft fest, hat sich dadurch auch sein Startwert verändert.

Wir haben jetzt eine Anpassung vorgenommen, dass nach wie vor die vorherige Mannschaft des Spielers für die Einstufung relevant bleibt und nicht wieder verändert wird.

- **Wie weit rückwirkend wurde die Anpassung wirksam?** Diese Anpassung wurde für alle neuen Spieler seit dem 1.12.2014 vorgenommen.
- **•** Betrifft dies auch andere Spieler? Durch den Schneeballeffekt kann diese Anpassung auch Auswirkungen auf andere Spieler haben. Die Änderungen für andere Spieler sollten sich jedoch im einstelligen Zahlenbereich bewegen.

## WEB 4 SPORT & X X X X X X X 6 X

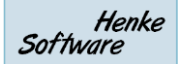

## **5 H2H Vergleich inkl. Turnierspiele (Tischtennis)**

Das Web4Sport/TischtennisLive System bietet seit langer Zeit die Funktion des Head-2-Head Vergleiches. Hierbei kann ein Gegenspieler ausgewählt werden und es werden die entsprechenden Spieler dieser beiden Spieler aufgelistet.

Diese Funktion wurde jetzt erweitert, so dass in dieser Auflistung auch die Turnier-Spiele zu finden sind, welche für die LivePZ-Berechnung übermittelt wurden.

Hier finden sie ein Beispiel:

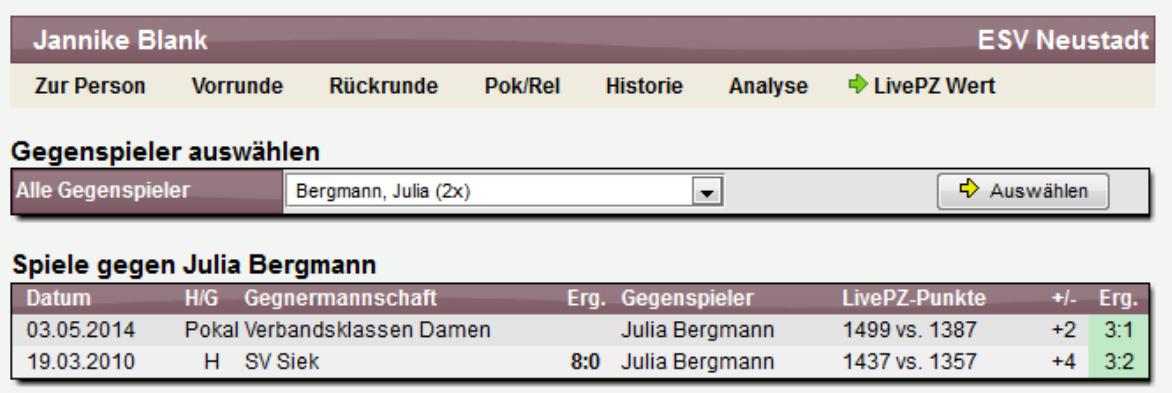

Das genannte Pokalspiel wurde nicht im Ligabetrieb von TischtennisLive erfasst, sondern losgelöst durchgeführt und für die LivePZ Berechnung in das System aufgneommen. In der Übersicht werden diese Spielenun trotzdem aufgeführt.

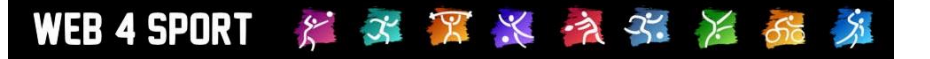

## **6 Vereins-Spielplan Excel-Export inkl. Pokalspiele**

Der Excel Export des Vereinsspielplanes wurde bislang rundenbasiert erstellt, was dazu führte, dass Pokalspiele (welche Rundenübergreifend stattfinden) nicht aufgeführt wurden. Wir haben die Erzeugung der Datei jetzt angepasst, so dass alle Spiele in dem entsprechenden Halbjahr aufgelistet werden (Trennung nach Datum).

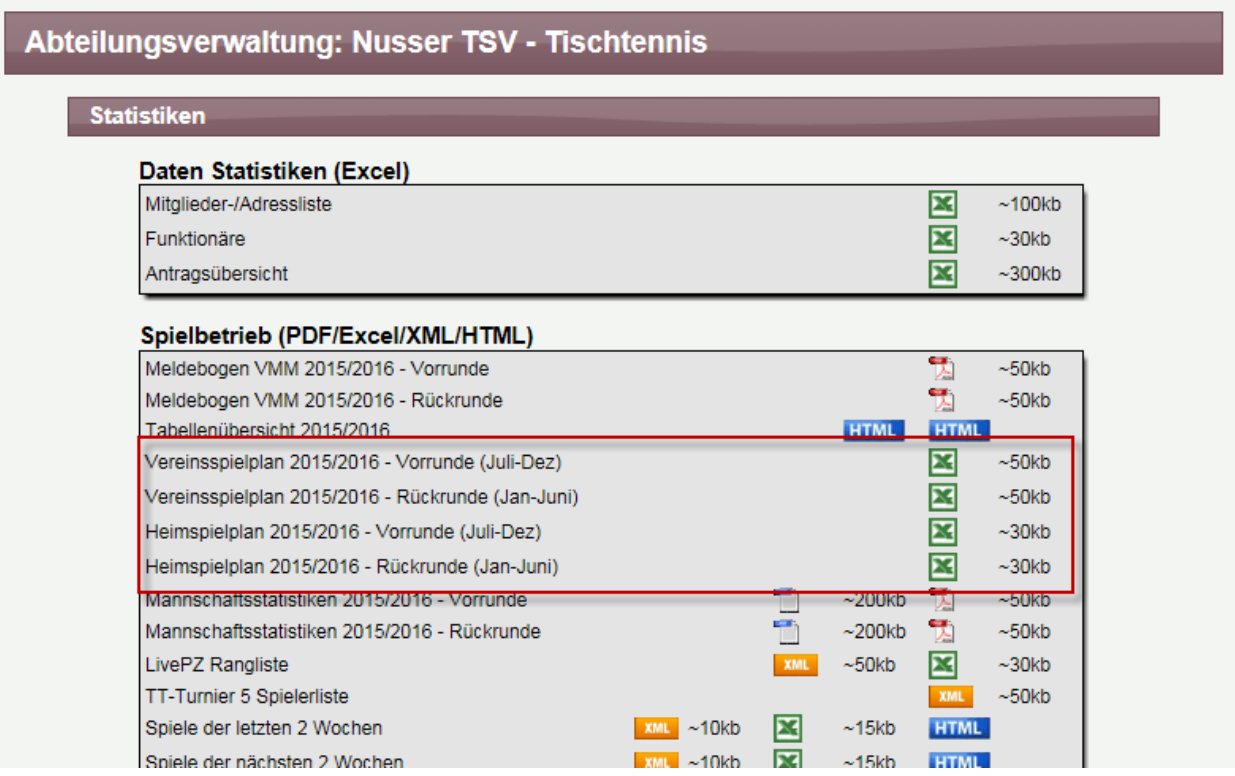

Diese Anpassung wurde zudem für den Export der Kalenderdatei (ICS) vorgenommen, welche über die öffentliche Ansicht des Vereines erzeugt werden kann.

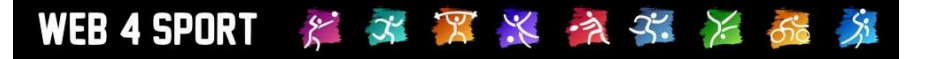

### **7 Einfache Bearbeitung des Mannschaftsführer-Vertreters**

Über die Verbands- und Vereinsverwaltung kann der der Mannschaftsführer und sein Vertreter für die Mannschaften festgelegt werden. An dieser Stelle war es bislang auch schon einfach möglich, die Daten des Mannschaftsführers einzusehen und auch zu bearbeiten, sollten Kontaktdaten falsch sein oder fehlen.

Wir haben diesen Bereich jetzt erweitert, so dass diese Möglichkeit zu Änderung auch für den Vertreter zur Verfügung steht.

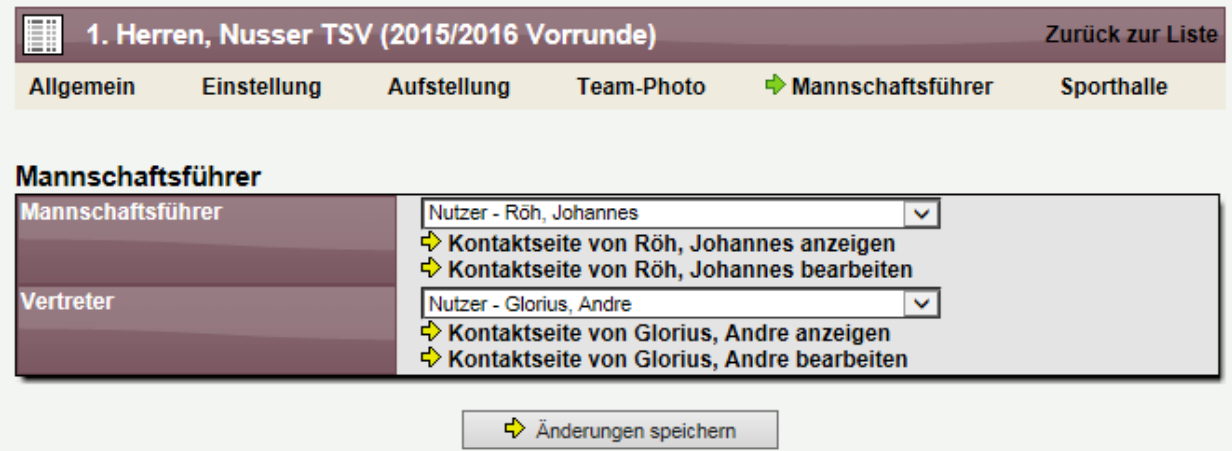